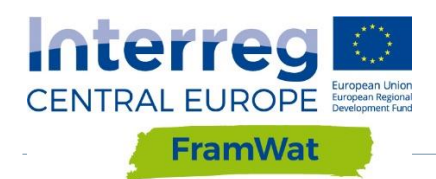

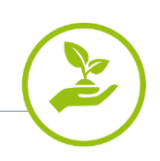

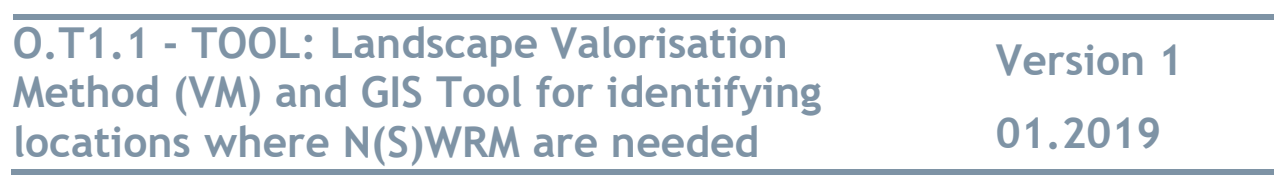

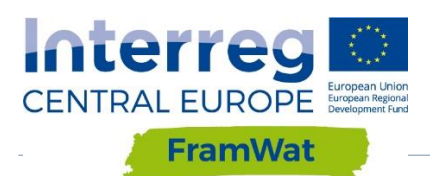

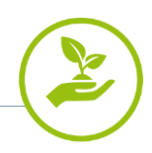

## **Contents**

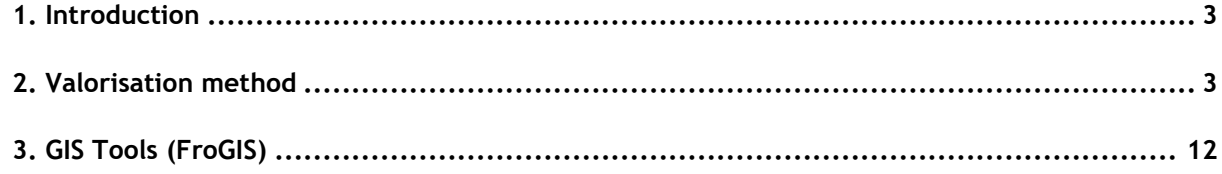

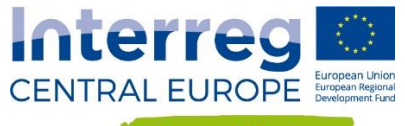

# <span id="page-2-0"></span>**1. Introduction**

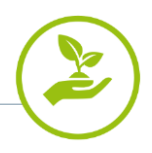

This report contains the final version of the valorisation methodology and a description of the structure and functionality of the GIS Tools called FroGIS. Work was carried out as part of WP T.1 "Identification of the potential locations of the Natural Small Water Retention measures" in the period from July 2017 until Dec. 2018. This task was divided into three activities and six deliverables presented in [Tab. 1.](#page-2-2) WULS was the leader and main contractor of the WP and was responsible for all activities related to the development of the methodology and FroGIS prototype, training and updates. Partners along with stakeholders helped in the development of the valorisation method by:

(1) reviewing literature in English and in their native languages, (2)developing a list of publicly available datasets and datasets available on request for their country area, (3) analysis of global datasets to determine the extent (statistics) of the spatial variability of climatic and physico-geographical indicators for a given country, (4) obtaining detailed data for the pilot catchment or larger region in order to prepare an analysis, (5) selection of objectives for mapping and indicators relevant at the national level and depending on global and regional variations,

(6) recommending changes to the proposed valorisation method. In terms of the FroGIS app development partners and stakeholders helped with: (1) testing the app in their pilot catchments, (2) consulting testing results with stakeholders, (3) reporting bugs and ideas, (4) submitting proposals for new indicators and helping to develop them in the R language.

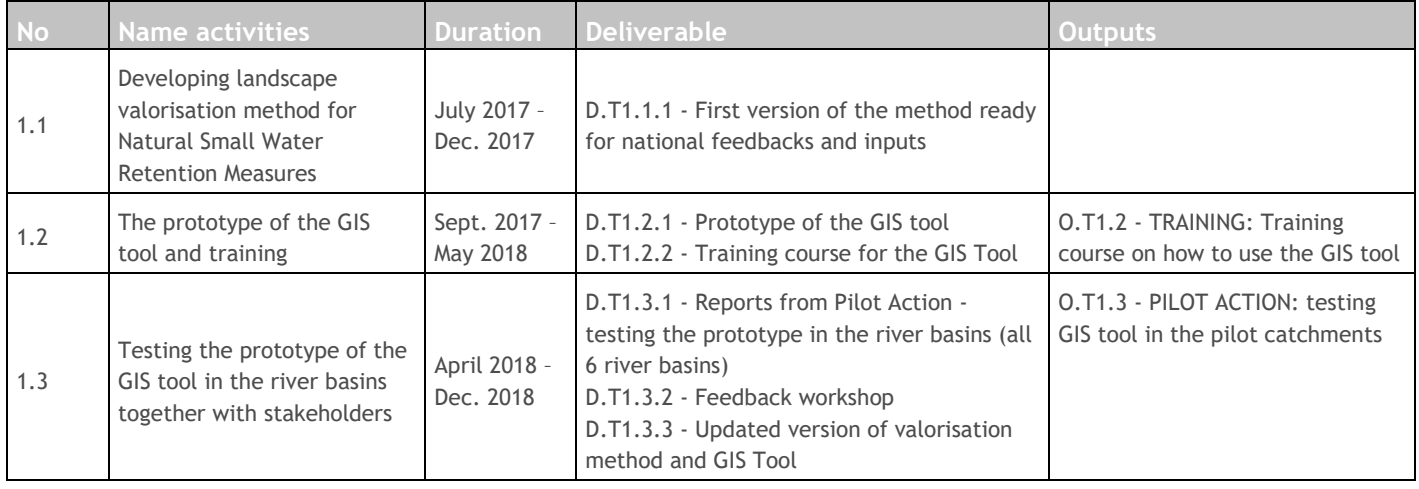

<span id="page-2-2"></span>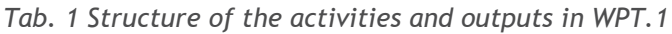

# <span id="page-2-1"></span>**2. Valorisation method**

The aim of valorisation is to identify areas with a varying degree of predisposition for development (implementation) of small water retention measures and with different needs for the development of those measures in non-urban areas (rural areas, including rural housing, open spaces and forests).

As valorisation is meant to be universal, a set of statistical analyses is included and carried out for the selected areas, which then allows choosing suitable indicators. Therefore, in this method, an emphasis is placed on supporting the decision-making process. Fig. 1 presents the calculation algorithm. To make the figure more comprehensive, numbers were placed next to the individual actions. The following stages can be distinguished in the proposed method:

- a) choosing a valorisation goal<sup>2 (No. on fig.1)</sup>
- b) choosing Spatial Planning Units (SPU) and indicators dedicated to analysing the goal  $3-4$
- c) input of data necessary to calculate the indicators $5-9$
- d) pre-processing of data using the selected method e.g. interpolation<sup>10-11</sup>
- e) calculating indicators and their statistics for SPU (correlation matrix)<sup>12-15</sup>

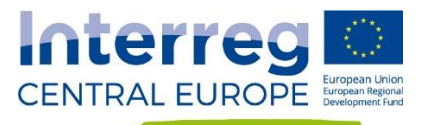

- f) choosing a final set of indicators after analysing the correlation matrix<sup>16</sup>
- g) choosing the conversion method of indicator to index<sup>17-18</sup>
- h) defining an aggregation method for indexes  $19-20$
- i) computing the aggregated values in SPU $^{21\cdot 23}$ .

## The detailed description of specific stages

## **a)** (no. 2)

This step allows to choose from five available objectives (problems to be solved): general (need for water retention due to environmental and economic requirements), flood protection, drought prevention, water quality improvement and sediment (suspended and riverbed). A list of recommended indicators based on the user's response will appear. A lookup table with goals of assessment and indicators in two input variants is presented in [Tab. 2.](#page-7-0) In the first variant, the user provides input from existing risk assessments (drought prevention plan, flooding, Nitrate Vulnerable Zones, groundwater pollution risk). In the second variant, the user can choose several indicators of needs or possibilities for water retention, which are summarised in [Tab. 3.](#page-9-0)

**b)** (no. 3-4)

The choice of the basic valorisation unit depends mainly on the scale of the analysis (size of the valorisation area). We recommend using hydrographic units (eg. elementary basins, Water Framework Directive surface water bodies or aggregated water bodies) or modelling units (eg HRUs). Practically, it involves introducing a shapefile layer with spatial units (SPU) for which the valorisation is performed.

After selecting the SPU, the user receives a list of recommended indicators to solve the problem and is able to view them through the catalogue of indicators. In the catalogue, the indicators are described by the following attributes: name, label, definition (equations, if needed), indicator unit, and data necessary for calculating the indicators.

Additionally, they are assigned with names of the groups that derive from their type (eg. climatic, physicogeographical, hydrological, hydrogeological, economic, environmental and threat status from biogenic substances) and the purpose of the analysis for which they are recommended.

The user is able to remove some indicators or add another from the catalogue, from outside the suggested list. The result is a list of valorisation indicators (v.1).

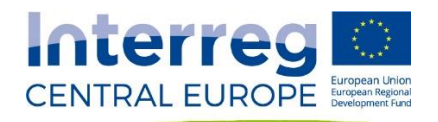

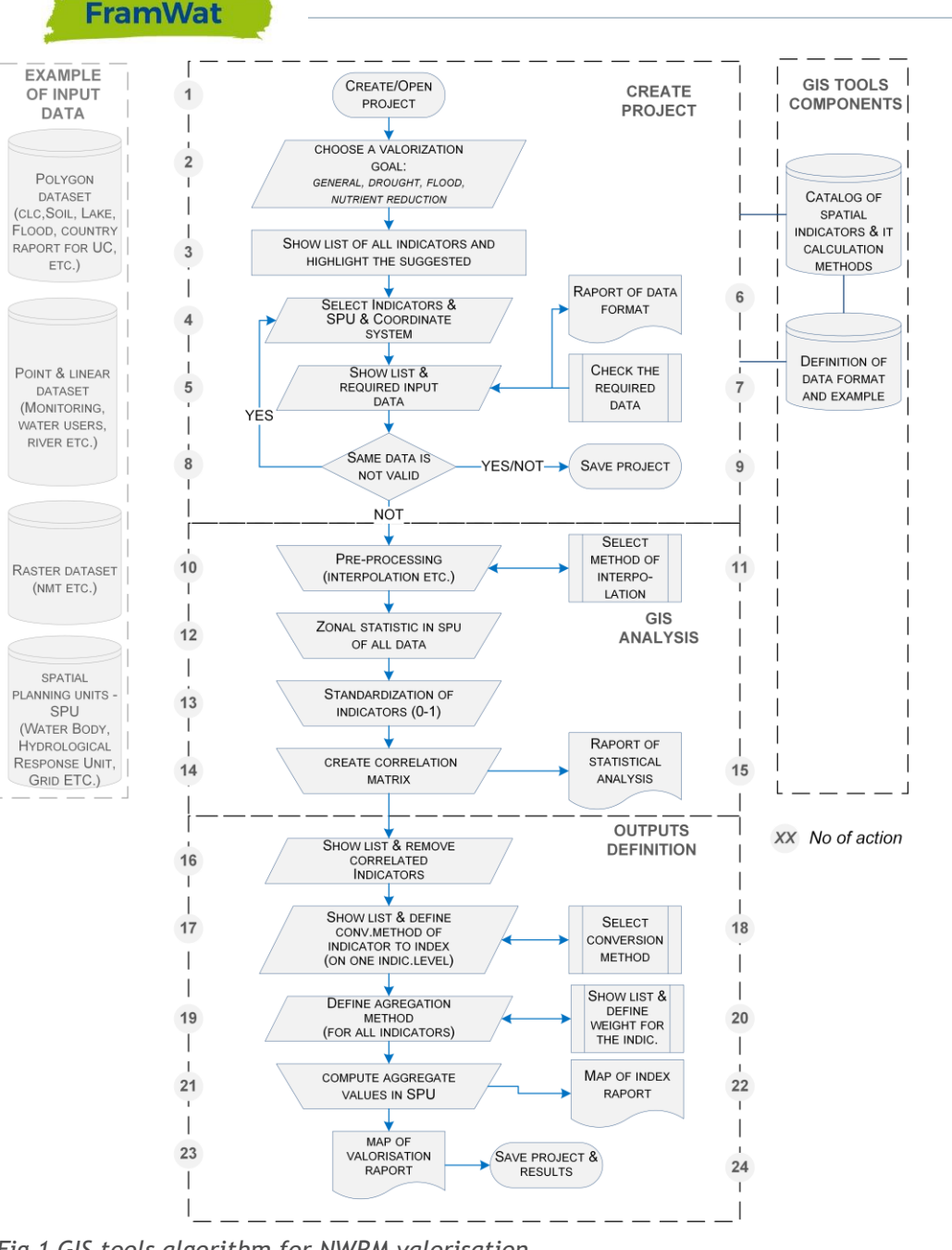

*Fig 1 GIS tools algorithm for NWRM valorisation*

## **c)** (no. 5-9)

In the next stage, the user receives a list of data and their formats needed to calculate the selected indicators. Input must be prepared in the same coordinate system and should have a specified raster or vector format with the appropriate attributes. After providing the input data or during the validation of the data (data format, attribute names, coordinates, etc.), if it does not work correctly, the user will be allowed to resign from calculating that particular indicator.

## **d)** (no. 10-11)

Technical processing of data, eg. rasterization, possibly pre-processing, such as the distribution of indicators originating from point values (precipitation, temperature) in the area as a result of interpolation.

## **e)** (no. 12-15)

Calculation of indicator values in spatial units SPU (Zonal Statistic function). Standardization of indicator values to scale <0, 1> ((x-AVGx) / σ) and calculation of a correlation matrix which finds and allows eliminating indicators with a strong correlation. Simplest linear standardization is sufficient. For each Xj indicator (eg share of forests, share of urbanized areas), which for SPU has a value of Xij,  $i = 1, \ldots$ , the number of SPU in the

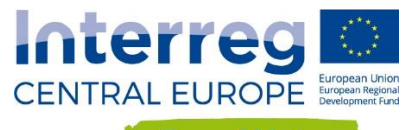

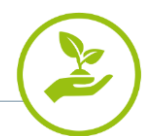

analysed area and MINj and MAXj denote the minimum and maximum values of the j-th indicator in the set of SPU's, the standardization conversion is carried out as:

XSTij = (Xij - MINj) / (MAXj - MINj)

XSTij values are the basis for the correlation matrix calculations.

When a correlation matrix is presented, the user decides which indicators are going to be removed from further analyses. It is important to present/distinguish groups (pairs) of indicators that are highly correlated.

**f)** (no. 16)

Final determination of a set of valorisation indexes (v.2).

**g)** (no. 17-18)

- In this section, the following must be carried out:
- g1) Determination of stimulants and destimulants (or verification)
- g2) Selection of the number of ranges

g3) Selection of methods for defining threshold values for indicators and calculation of indexes (classes)

g1) Determination of stimulants and destimulants (or verification)

The user will obtain a list for approval (with the possibility of editing), with the indicators identified as having characteristics of a stimulant or destimulant. Stimulant (S) is a variable for which the increasing value means an increasing need of developing small water retention (eg percent of urbanized areas), and destimulant (D) is a variable whose high values correspond to decreasing need for small water retention measures (eg. percentage of forests). Classification of stimulants / destimulants is a part of the "database of indicators".

#### g2) Selection of the number of ranges

The number of ranges should be consistent for all Xj indicators. It is suggested to choose between three, four or five classes, with numerical values, always starting with 1 and being integers {1, 2, 3} {1, 2, 3, 4} and 5.

g3) Selection of methods for determining threshold values for indicators and calculation of indexes (classes).

The following ways of determining the class thresholds (transforming functions) are available:

- ranges of equal width: the range of variation of the indicator divided by the number of classes selected by the user;
- natural breaks: thresholds of the ranges are chosen in such a way that the sum of the distance of the individual values of the indicator from the average in the range is the smallest (the calculation algorithm may be created, it is similar to cluster analysis with the given number of resulting clusters);
- percentile division (quantile): the thresholds for 3 classes are: 0, 20, 80, and 100% of the range of variation of the indicator; for 4 classes: 0, 15, 50, 85, 100%; for 5 classes:- 0, 10, 25, 75, 90, 100% (This is an example but it is advised not to use ranges of equal width);
- user division: the choice of setting the upper thresholds of the ranges (ranges closed from the top,  $\leq$ ) or the percentage of the variation range.

For all indicators, it is possible to choose one of the methods for determining the thresholds of the ranges, which (eg quantile) should also be defined by the default method.

In the case of destimulants, it should be ensured that the class 1 (the smallest) is assigned to the maximum value of the indicator (in stimulants, it should be the opposite). Displaying the statistic of the value of the indicator can be useful during decision making on how to set the thresholds of the ranges.

Conversion of indicators values into classes is carried out for non-standardized indicators.

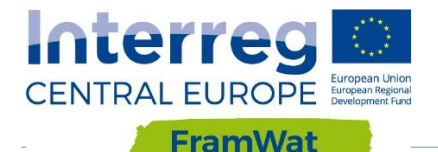

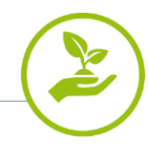

#### **h)** (no. 19-20)

Selecting the method for aggregating index values to determine the overall rating (eg, summing all indicators for all spatial units, selecting the weights for individual indicators). Aggregation of indicators to assess the overall suitability for small water retention measures implementation.

The default value of the weight is 1; the user has the ability to change the weight for the indicators (between 0 and 1).

Selection of weights can be carried out through the use oamif optimization methods:

h1) preparation of two input data sets:

- a) lookup table SPU IDs and indicators classes (computed in No. 17-18)
- b) collection of SPU IDs created as a result of field studies of up to 10% of all SPUs that have very low or very high needs and retention capabilities
- h2) calculation of the weighted average of the indicator classes for individual SPUs (*WightAvg*)

h3) grouping of above-mentioned calculations into two sets (recognized - *RecoWightAvg* and unrecognized - *NotRecoWightAvg*) and searching for each of their median value

h5) using, for example, the Nonlinear GRG method to find the maximum or minimum for the *Median equation (RecoWightAvg) -Median (NotRecoWightAvg)* with the assumption that the weights are chosen in the range 0- 1. The maximum when it concerns an SPU with a recognized high water retention potential and the minimum in the opposite case. An example of calculations is [available](https://drive.google.com/drive/folders/1xmZBE3V7HvjChXhmlAzh5w2TUUUcn5gH) in the application's manual.

## **i)** (no. 21-23)

Compute aggregated classes into SPU. Then, again the number of classes and ways of determining the limits of the intervals transforming aggregated classes should be defined. The choice may be different than in the previous case.

Presentation of analysis results - general valorisation and valorisation for selected objectives: flood protection, drought prevention, water quality improvement.

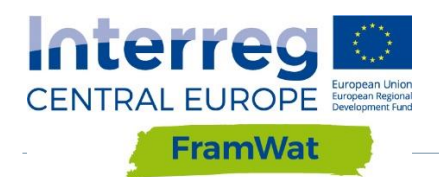

٦

<span id="page-7-0"></span>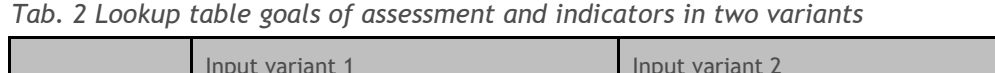

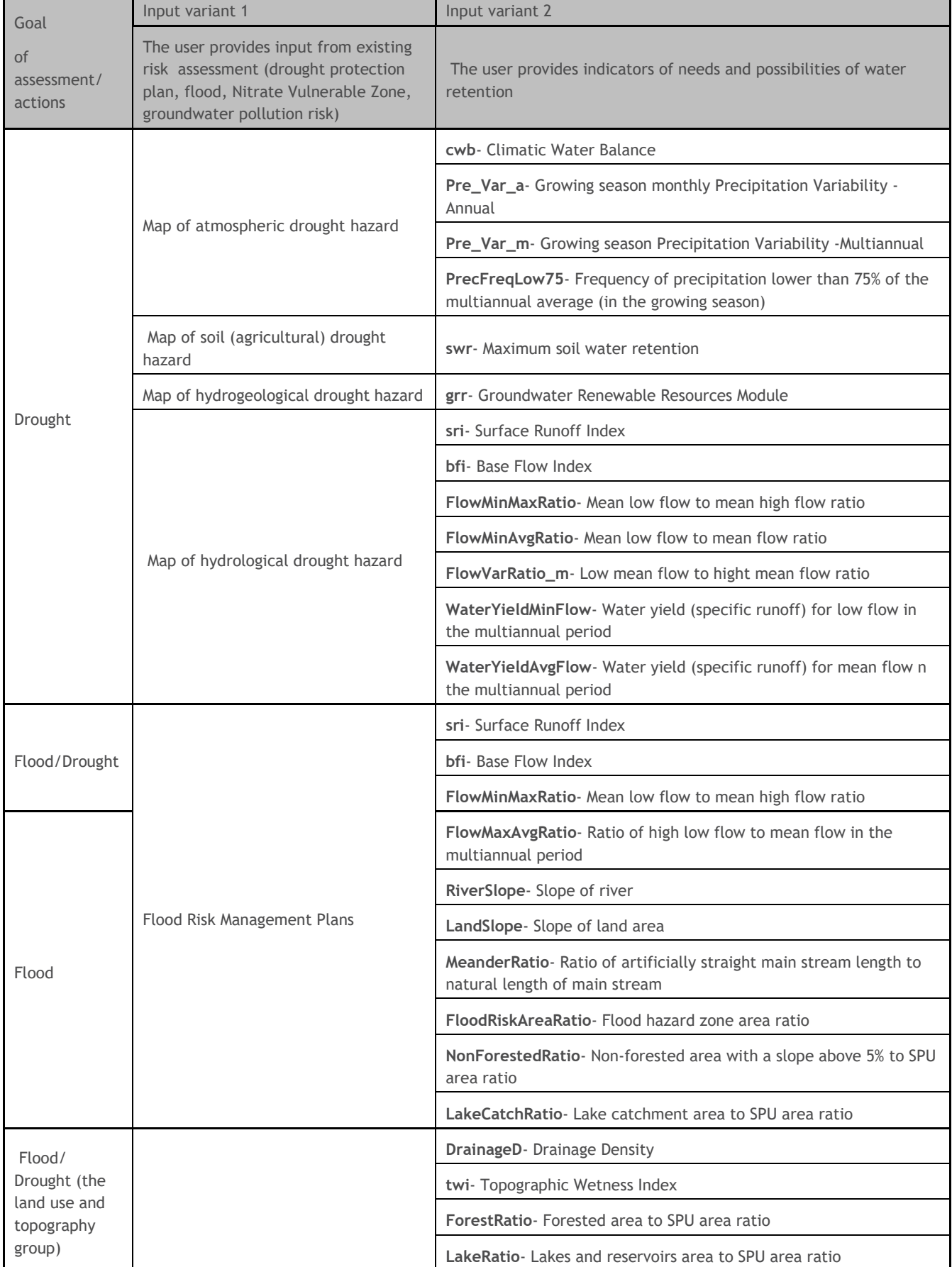

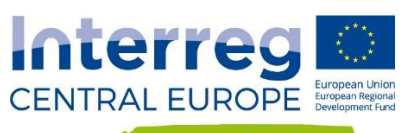

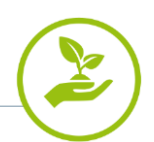

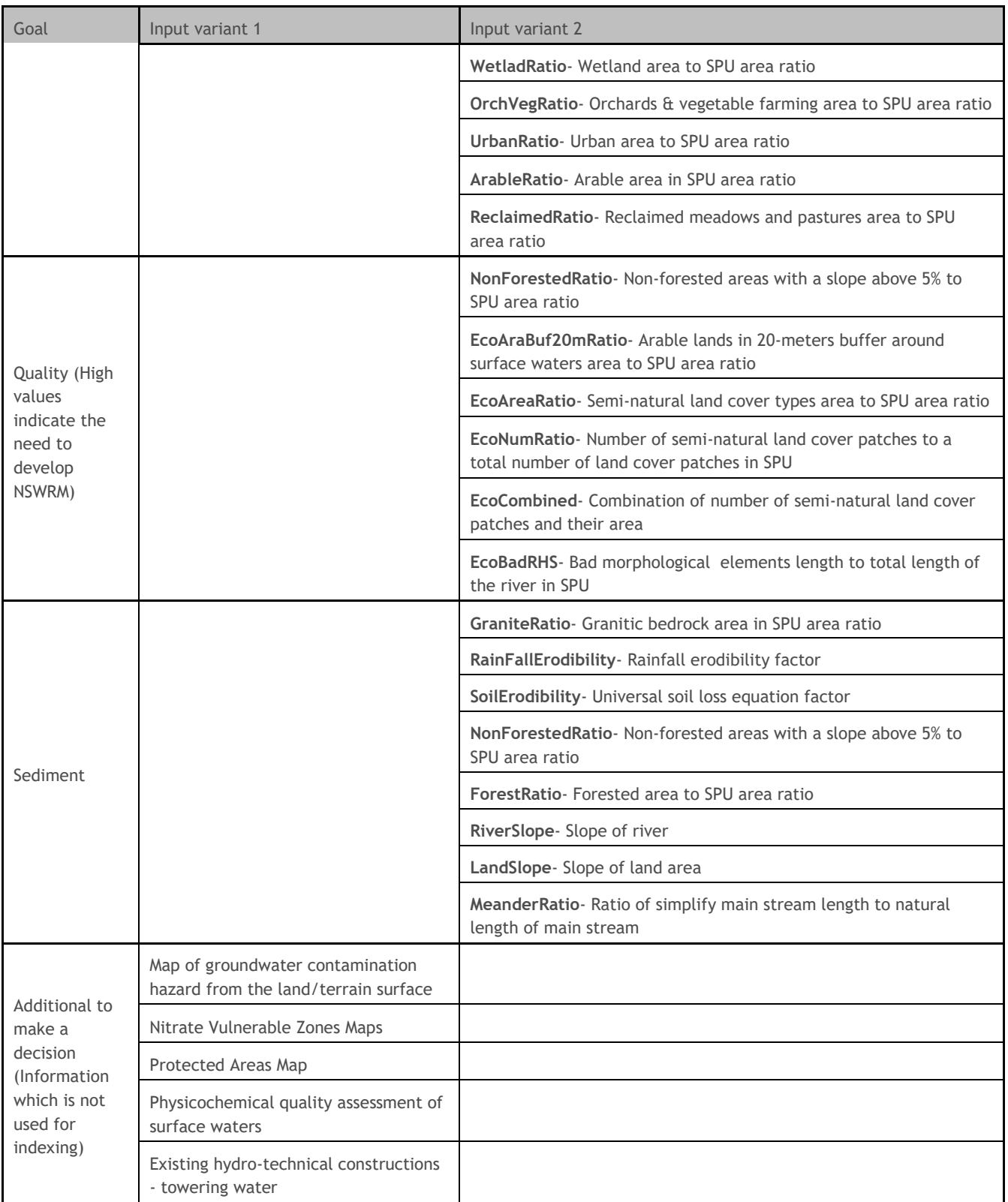

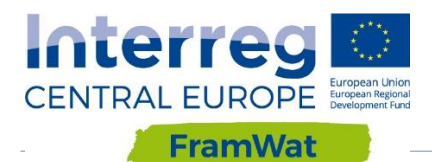

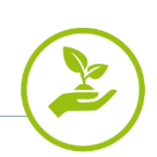

## <span id="page-9-0"></span>*Tab. 3 Characteristics of indicators for assessing the needs and possibilities of water retention*

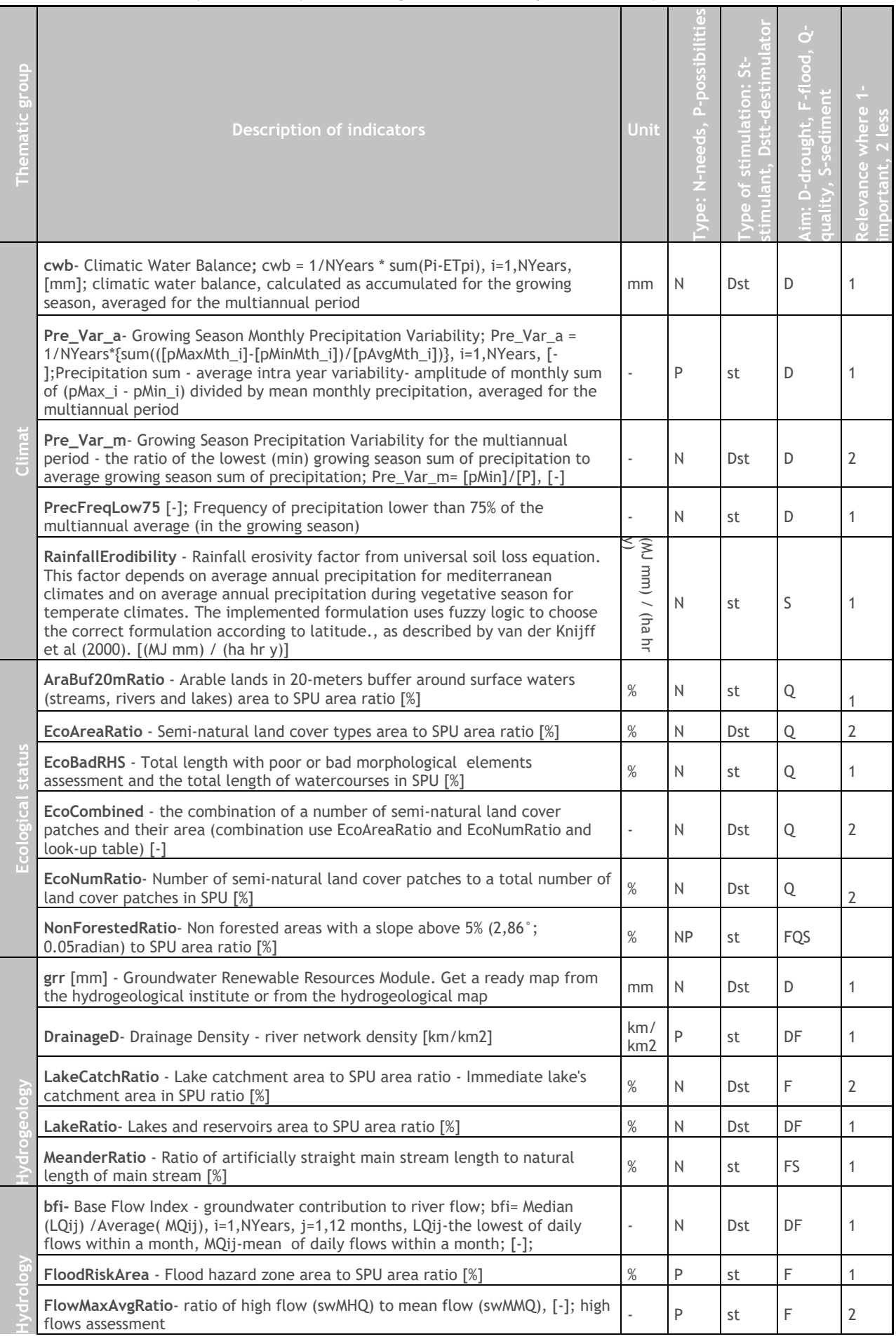

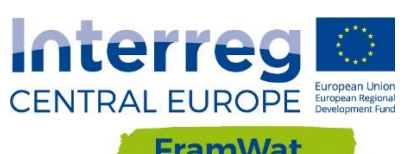

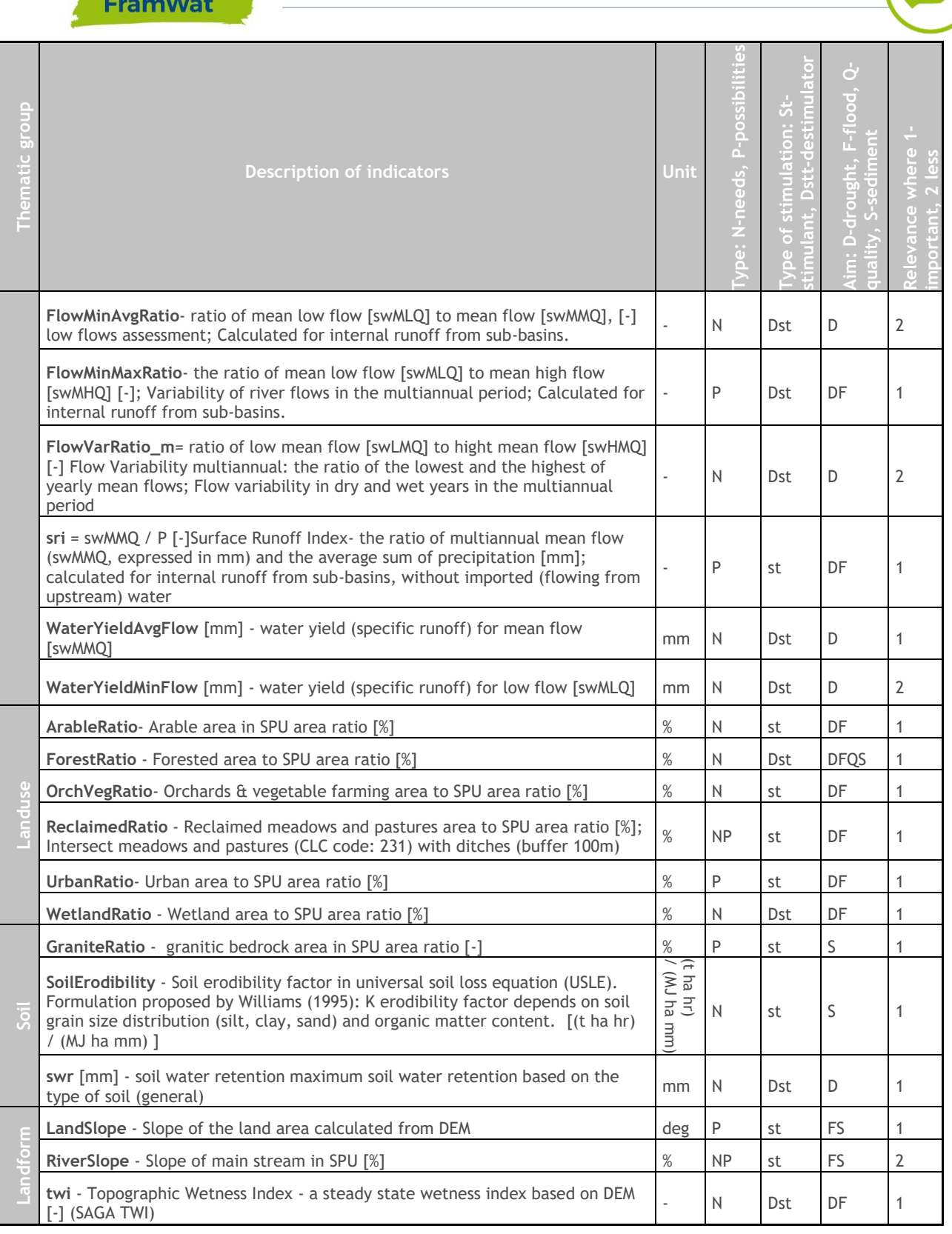

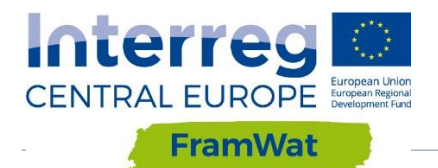

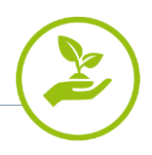

# <span id="page-11-0"></span>**3. GIS Tools (FroGIS)**

In the initial assumptions, the GIS tools (FroGIS) was to development of a widely available and intuitive application that can be used in the first stage of planning actions and in the future become a part of a larger decision support system enabling communication between stakeholders (local authorities) and catchment management authorities. In addition, this application should be written in Open Source software and published in a portal which would enable its further development. In addition, it should have a universal character, which would allow using it in Central Europe.

Finally, after testing and upgrade, the above mentioned assumptions were made and the FroGIS application was development. The app is available at http://WaterRetenion.sggw.pl along with manual, online course, sample and global data, FAQ and a public forum guaranteeing its development.

The application architecture (Fig. 1) is based on open source software and can be installed on another computer after installing the free Docker software from https://www.docker.com. Details of the installation are described in the manual. The user can use the application without installation by going to the website http://WaterRetenion.sggw.pl and downloading input data from his computer. The communicating with the user takes place through an Internet browser and GUI divided into seven handbands, which develop in accordance with the required work steps described in the methodology (Fig.2). The last handband presents the results in the form of an interactive map and allows download results of calculations in the form of \* .csv and \* .shp. Initial users can practice working on the application using test data. User's advancements can prepare own data using the global dataset and manual or develop app on GitLab forum [https://gitlab.com/framwat.](https://gitlab.com/framwat)

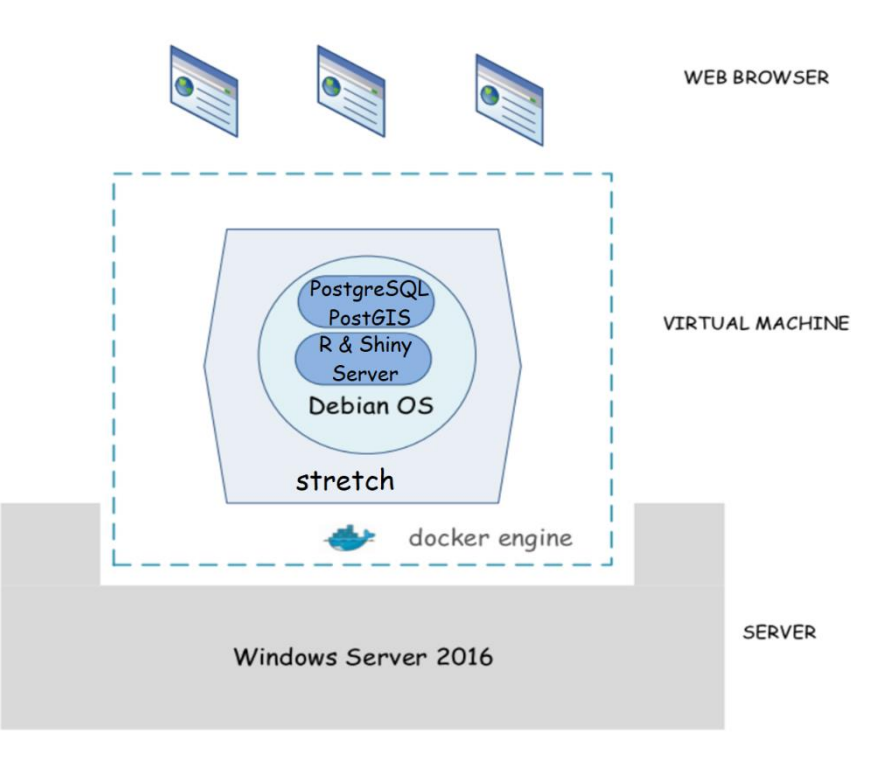

## *Fig. 1 FroGIS architecture*

The FroGIS software has the following functionality:

- Downloading \*.shp and \*.geotiff files
- The ability to maintain a calculation session until the application is closed
- Possibility of stepping back and correcting input data and paramters
- Presentation of the correlation matrix and removal of unnecessary indicators

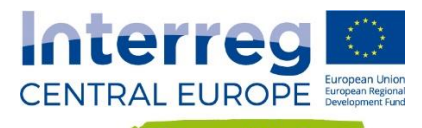

- **Presentation of statistics for indicators**
- Option to choose different classification methods and to manually adjust intervals
- **Presentation of interactive result map with the ability to identify values**
- Downloading the report in csv and shp format
- **Support 20 Geographic Coordinate Systems**
- Handy links to methods, instructions, sample data, FAQ

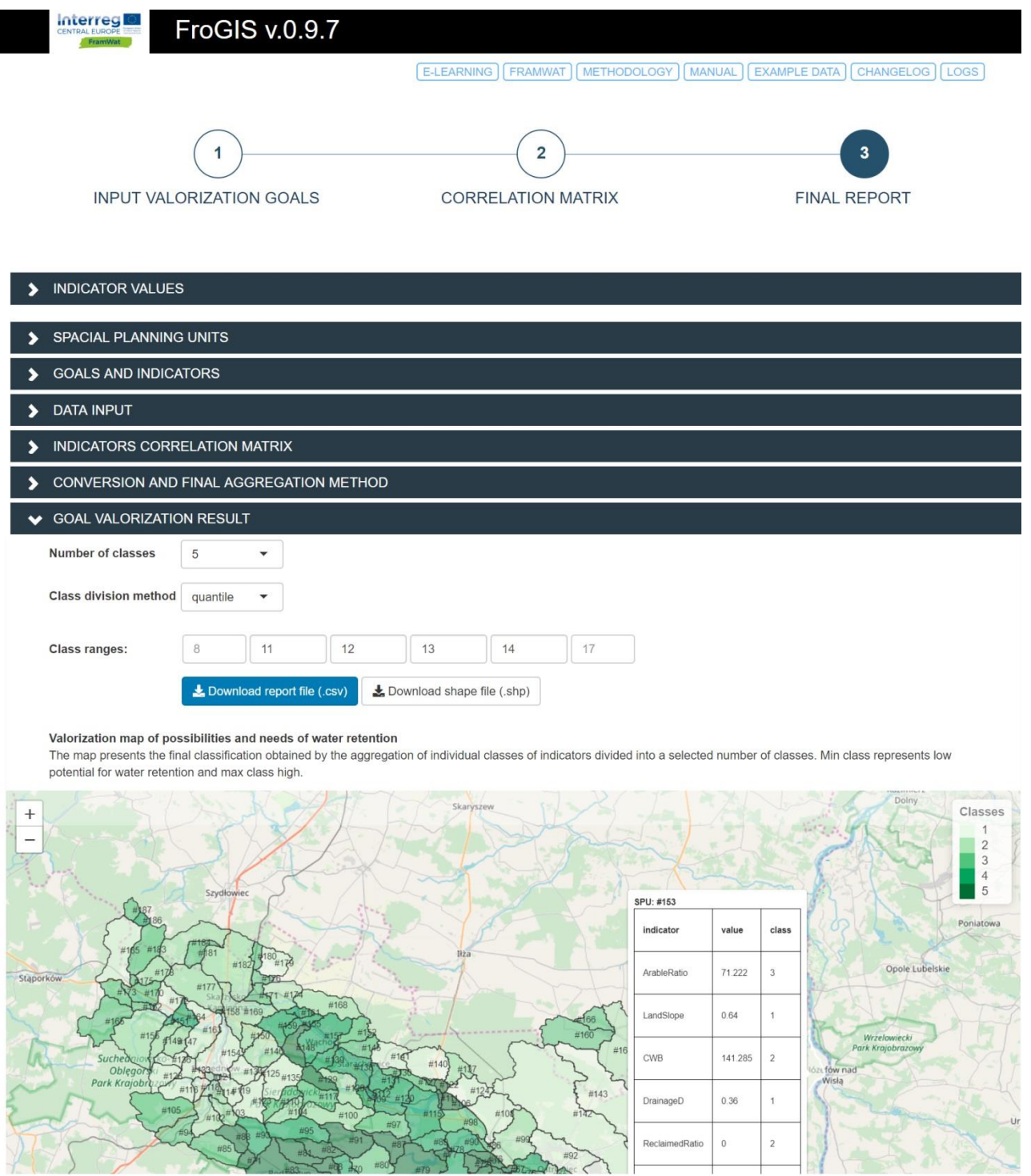

*Fig. 2 Graphic user interface of FroGIS app*